# **14th International Ni-Cu-PGE and Naldrett Memorial Symposium**

### **Meeting Information**

#### **Format**

The **14INS** is being held in two parts:

**Part A** is being organized by Prof Sarah-Jane Barnes <sarah-jane\_barnes@ugac.ca> and Eduardo Mansur <etmansur@gmail.com>. It will consist of free oral sessions on **Friday 28 August***,* **Friday 4 September**, and **Friday 11 September**.

**Part B** is being organized by Dr Stephen Barnes <steve.barnes@csiro.au> and Dr David Howell <dah29@leicester.ac.uk>. It will consist of free oral sessions on **Tuesday 10 November***,* **Tuesday 17 November**, and **Tuesday 14 November**, a paid **Workshop** jointly presented by CSIRO Mineral Resources and the University of Western Australia Centre for Exploration Targeting, and several **Virtual Field Trips** (to be announced).

All components will be done virtually using the **Zoom** cloud-based audio/video conferencing system. **Tips** for using Zoom are given further below.

#### **Part A**

**Time**: Talks will start each day at **1100 hrs UTC** (0700 Toronto, 1200 London, 1300 Johannesburg, 1400 Moscow, Delhi 1630, 1900 Beijing/Perth) and will finish before **1500 hrs UTC**.

**Zoom Link:** Will be sent via the **MAGSUL\_L** list server several days prior to each session. **You may pass the link along to interested students and colleagues, but you must not post the link on any social media or websites.** To subscribe to the **MAGSUL\_L** list server, send a message to <sjbarnes@uqac.ca> with **SUBSCRIBE** in the subject line.

**Talks**: Most talks will be **live**, some will be recorded. The sessions include **14-minute Regular Presentations** and **4-minute Speed Presentations**, followed by **14-minute Question and Discussion** periods after each group of related talks. This leaves 1 minute for speaker changeover. **Talks will be carefully timed to maintain the schedule and avoid going too late for those in Australia and China.**

**Make sure that your full name is showing** (see below).

**Questions**: Questions must be typed into the **Chat** pane of Zoom, where they will be collated by the Session Chairs and read by the Session Chairs during the **14-Minute Question and Discussion Sessions**.

**Recording:** All talks will be recorded by the meeting organizers, but speakers will decide whether they want them posted on magsul.org website or the MAGSUL YouTube channel.

## **Zoom Tips**

**Zoom Accounts**: You do not need a Zoom account to *join* a meeting, but you need to have a Zoom account to *host* a meeting. Basic Zoom accounts are free (see https://zoom.us/pricing).

**Zoom Client**: The link for the meeting will prompt you to download the *Zoom Client* software, but you can manually download it ahead of time from https://zoom.us/download.

**Hardware/Software Requirements: Processor**: ≥2 cores, ≥2 GHz; RAM: ≥4 Gb. **System**: MacOS 10.7+, Windows 7+, Linux 6.4+, or iOS/Android. **Browser**: Windows IE 11+, Firefox 27+, Safari 7+, or Chrome 30+

**Data Requirements**: 450 MB per hour (camera off) to 810 MB per hour (camera on).

**Minimum Bandwidth**: Zoom says at least 1 Mbps download/upload, but in our experience you need at least 10 Mbps and ideally 100 Mbps. Check your bandwidth at https://www.speedtest.net. Rebooting your computer and/or router often solves connection problems.

**Internet Connection**: A dedicated A/V room at a company or university is best. Next best is a hardwired connection to a router using an Ethernet cable. **If you must connect wirelessly make sure that you are as close as possible to the router.** 

**Preferences** are accessed from the **zoom.us** menu at the top left of the *application screen* (shortcut is Command-comma).

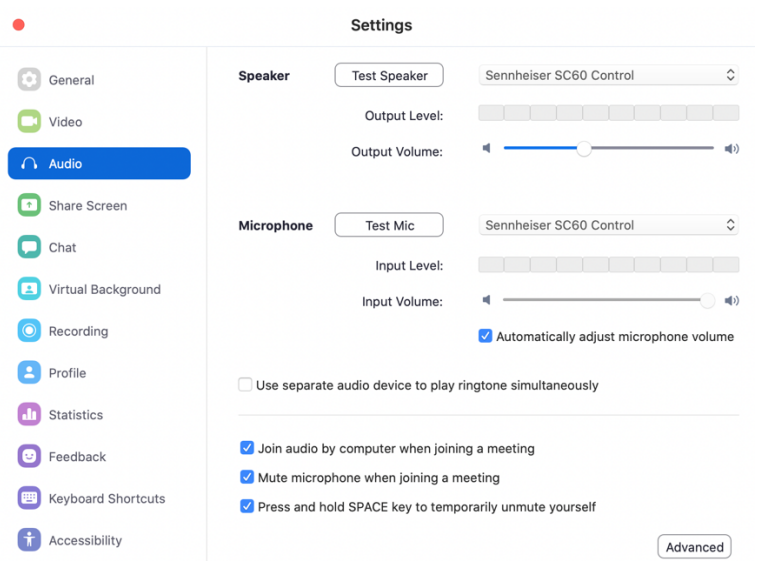

Some of the more common **Settings** are accessed from menu items along the bottom of the *meeting window*.

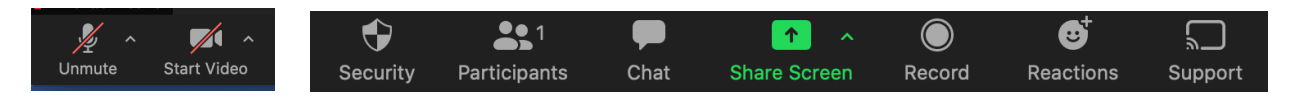

The most common connection problems are with microphones not being configured properly.

**Microphone/Speaker**: If your microphone and/or speaker are not working, click on the ^ symbol next to the audio icon in the Zoom screen, which will bring up the controls:

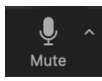

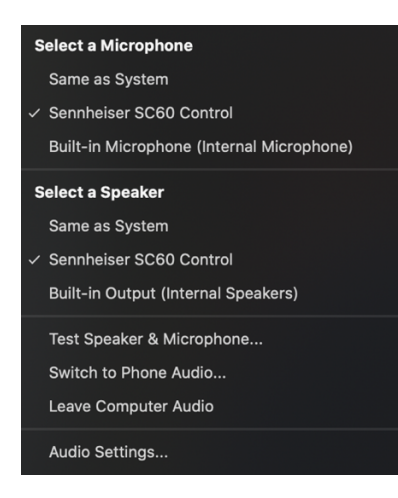

Click on **Audio Settings**… to bring up the Audio section of the main settings (as shown above).

**Mute** your microphone when not speaking to eliminate background noise (typing, paper shuffling, etc.)

**Video**: Turn off your video camera when not speaking if you need to reduce bandwidth.

**Headset**: **Use a headset or earphones for best audio quality, especially when presenting or asking a question.**

**Screen Name**: **Show your full name**. Hover over your name/image in the Gallery, click on the ellipsis, and rename yourself.

**Multiple Connections**: If you wish to have more than one connection (desktop ± laptop ± tablet ± phone) make sure that the sound is off on all but one device or the sound will bounce back and forth between you and the server.

**Zoom FAQ** https://support.zoom.us/hc/en-us/articles/206175806-Top-Questions

**Zoom Help Centre** https://support.zoom.us/hc/en-us

**Zoom Tutorials** https://support.zoom.us/hc/en-us/categories/200101697

**Zoom Audio/Video/Sharing tips** https://support.zoom.us/hc/en-us/categories/201137166